# **UNIVERSIDADE VIRTUAL DO ESTADO DE SÃO PAULO**

Miriam Silva Rogério A.Macedo Ricardo Contessoto

## **A INTERNET DAS COISAS NA RESOLUÇÃO DE PROBLEMAS DA SOCIEDADE BRASILEIRA**

## MONITORAMENTO DO CONSUMO DE ENERGIA ELÉTRICA ATRAVÉS DE APLICATIVO

## **Vídeo do Projeto Integrador**

https://youtu.be/\_umxkJU5rs0

Jaguariúna - SP 2021

# **UNIVERSIDADE VIRTUAL DO ESTADO DE SÃO PAULO**

## **MONITORAMENTO DO CONSUMO DE ENERGIA ELÉTRICA ATRAVÉS DE APLICATIVO**

Relatório Técnico-Científico apresentado na disciplina de Projeto Integrador para o curso de (Engenharia da Computação) da Universidade Virtual do Estado de São Paulo (UNIVESP).

Jaguariúna - SP 2021

Silva, Miriam**;** Macedo, Rogério, Contessoto, Ricardo. **Monitoramento do consumo de energia elétrica através de aplicativo** 00f. Relatório Técnico-Científico. Engenharia da Computação – **Universidade Virtual do Estado de São Paulo**. Tutor: (Eduardo Palhares Junior). Polo...(Jaguariúna), 2021.

### **RESUMO**

Este trabalho tem como objetivo o desenvolvimento de uma ferramenta para monitorar o controle do consumo de energia elétrica de um ambiente residencial, possibilitando assim o usuário obter um controle no consumo de energia por meio da ferramenta desenvolvida, gerando uma economia na utilização dos equipamentos domésticos, por meio de alertas e relatórios obtidos diariamente. Para o desenvolvimento desse protótipo de aplicativo iremos nos utilizar das aplicações da IOT, (Internet das coisa), Computação em nuvem, Domótica etc.

**PALAVRAS-CHAVE:** Consumo; Internet das Coisas; Energia Elétrica; Economia.

#### **ABSTRACT**

This work aims to develop a tool to monitor the control of electrical energy consumption in a residential environment, thus enabling the user to obtain control over energy consumption through the developed tool, generating savings in the use of domestic equipment, through alerts and reports obtained daily. For the development of this application prototype, we will use IOT applications, (Internet of Things), Cloud computing, Home Automation, etc.

KEYWORDS: Consumption; Internet of Things; Electricity; Economy

## **LISTA DE ILUSTRAÇÕES**

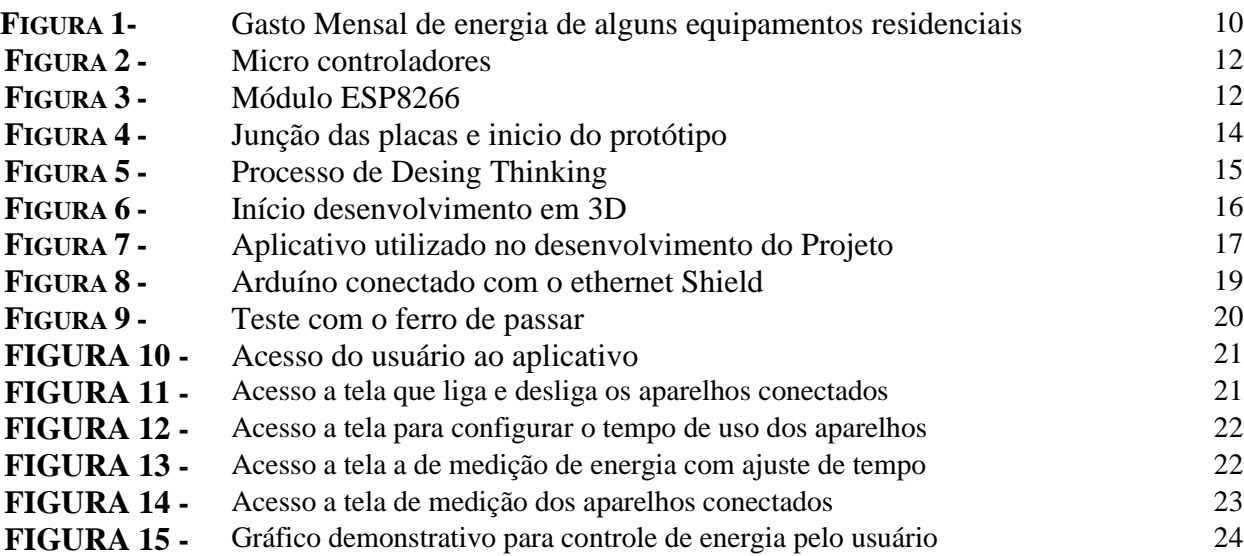

### **LISTAS DE TABELAS**

**TABELA 1 - TABELA 2 -**

## **SUMÁRIO**

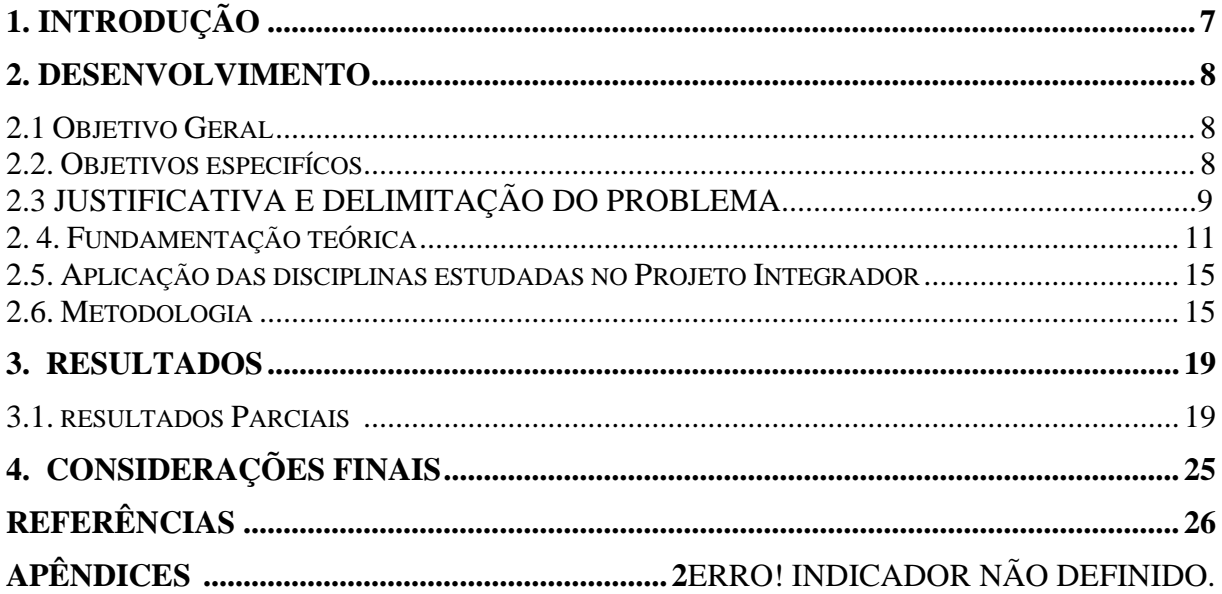

### **1. INTRODUÇÃO**

Com o passar do tempo, os recursos energéticos tornam-se mais caros e escassos devido à falta de conscientização global em relação as questões ambientais como o desmatamento, descarte inapropriado de lixo residencial e industrial, poluição impactando diretamente no aquecimento global, aumentando a necessidade de controlar e monitorar o consumo tanto em residências ou até mesmo na indústria. A energia elétrica é um recurso fundamental toda a tecnologia de comunicação do telefone celular, a internet, as tecnologias utilizadas nas grandes industrias, inovações robóticas tudo e o que está atrás disso tudo não funciona sem energia elétrica.

> A energia elétrica é de extrema importância para a sociedade, por este motivo, o seu consumo racional é fundamental, contribuindo dessa forma para a preservação ambiental. Desperdiçar essa energia provoca impreterivelmente no aumento da potência instalada de geração. Tal aumento simboliza num elevado custo ambiental como também em investimentos voltados para equipamentos (MARTINS et al, 1999).

Em 2021, devido a pandemia que estamos vivendo a quase dois anos a tarifa de energia brasileira teve reajustes de cerca de 7% em média cobrada dos consumidores residenciais, além disso a bandeira vermelha foi reajustada em 52% acarretando cerca de 12% de aumento no custo do consumo total.

Segundo a Agência Nacional de Energia Elétrica até terça-feira (31) o novo valor da bandeira vermelha em vigor atualmente terá um reajuste de cerca de até 50% a cobrança a cada 100 quilowatts-hora pode passar de R\$ 9,49 até R\$ 15, enquanto a conta fica ainda mais cara, um programa de redução voluntária do consumo de energia foi anunciado pelo Ministério de Minas e Energia para setembro. Quem é atendido pelas distribuidoras e diminuir o uso elétrico, de acordo com uma meta estabelecida pelo governo federal, vai receber um desconto na fatura. (Fonte: [https://www.gov.br/mme/pt-br /](https://www.gov.br/mme/pt-br%20/) <https://www.redebrasilatual.com.br/economia> acesso em 10/10/2001)

Devido a esse cenário esse projeto tem a finalidade em o desenvolver um módulo protótipo, que tem por finalidade a medição da corrente elétrica que flui para um determinado equipamento que ligado na rede elétrica por intermédio de tal módulo. A partir do valor dessa corrente pode-se então calcular, aproximadamente, a potência consumida. Esse valor é então enviado para um banco de dados formado por planilhas do Google Docs. Com o módulo ainda é possível realizar o acionamento remoto de um ou mais equipamentos cuja conexão com a rede elétrica ele intermedia. Esse acionamento pode ser feito por acesso a computadores ou por uma aplicação desenvolvida por meio da plataforma para Smartphones.

#### **2. DESENVOLVIMENTO**

#### **2.1 Objetivo Geral**

O objetivo é o desenvolvimento de um sistema acessível, conectado individualmente a algum equipamento alimentado por eletricidade. Esse sistema é capaz de fornecer e informar em tempo real, por meio de uma aplicação online, qual o gasto de potência elétrica consumido, apresentando também qual o seu custo monetário. Tal sistema, ainda permitirá o acionamento (LIGA/DESLIGA) do aparelho utilizando uma conexão wireless. O acionamento poderá ser feito a partir de qualquer lugar por meio da utilização de dispositivos com acesso à internet, tais como notebooks, smartphones, tablets, entre outros

#### **2.2 Objetivos específicos**

Planejamos que, para que o desenvolvimento do fluido do projeto é necessário a observância das etapas pontuadas a seguir:

- Realizar levantamento de dados necessários para a arquitetura do questionário a ser feito aos usuários
- Verificar opções para determinar a maneira com que esse relatório será gerado e como será feito acesso pelo usuário.
- Desenvolver um protótipo eletrônico para medicação e controle do consumo de eletro domésticos.
- Programar e testar a placa eletrônica que fará o intermédio com o aplicativo através da internet.
- Gerar um banco de dados a partir das informações enviadas pelo medidor a fim de determinar estratégias de planejamento de consumo dos respectivos eletrodomésticos conectados.
- Criar um aplicativo destinado a receber está informações para fins de análise e controle do consumo de energia
- Definir ferramentas no aplicativo que poderão ser programados alarmes e até corte do fornecimento de energia no caso de aproximação ou estrapolação do valor determinado.
- Elaborar ferramentas de análise de históricos de consumo de modo que auxilie o usuário a determinar os alarmes e ponto corte de fornecimento para a manutenção do consumo determinado pelo mesmo.
- Criar no aplicativo o caminho para o salvar as informações na nuvem, onde então será concebido o banco dados para consulta
- Realizar bateria de testes junto a alguns usuários para verificar a eficácia na coleta de dados.
- Disponibilizar o aplicativo nas plataformas ANDROID e IOS.

#### **2.3 Justificativa e delimitação do problema**

Analisando o cenário hoje no Brasil, observamos que a cada dia o uso de energia elétrica vem aumentando impulsionado pela recuperação da econômica, além da falta de chuvas que agrava ainda mais esse cenário, com o consumo acelerado e a falta de insumos para a geração de energia podemos enfrentar uma crise energética grave nos próximos meses. Além disso o consumidor tem sentido os impactos no bolso a conta de luz já está, em média, 5,5% mais cara em relação aos meses anteriores, por causa do último reajuste da bandeira vermelha. O governo brasileiro lançou um projeto de redução de energia, estimulando o consumidor a diminuir o uso de energia elétrica nas suas residências gerando assim um desconto no valor final da conta de energia. Observando esse cenário tivemos a ideia de desenvolver um módulo protótipo e

aplicação em software, com a finalidade de medir potência consumida de eletrodomésticos, para uso comercial ou residencial, o qual pode-se a partir deste enviar essas informações de consumo a um banco de dados, carregando assim planilhas do Google Docs, estas poderão ser usadas para consultas e planejamentos, devido ao histórico que será gerado, com o módulo ainda será possível realizar o controle remoto de um ou mais equipamentos desde que haja intermédio com o mesmo, esse controle será feito através de aplicativo pré-instalados em computadores ou Smartphones.

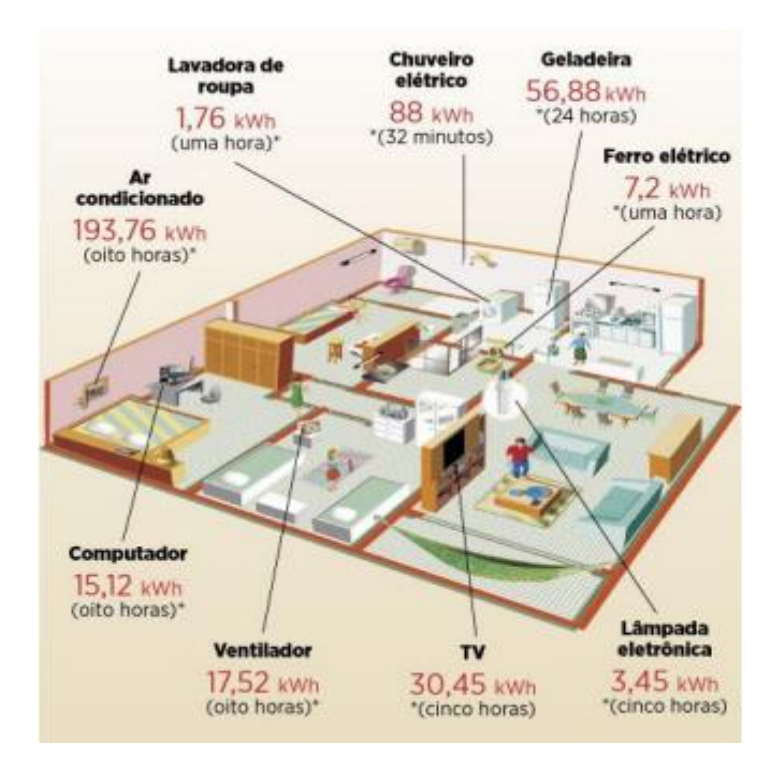

Figura 1: Gasto Mensal de energia de alguns equipamentos residenciais (Fonte: ABESCO, 2015)

Com base no contexto apresentado verificou- se o seguinte problema:

Como realizar o controle do consumo de energia elétrica em residencias e otimizar e acessar os aparelhos conectados aos dispositivos elétricos para diminuição do consumo diário, utilizando um aplicativo?

#### **2.4 Fundamentação teórica**

A programação será feita utilizando o software de programação Arduino IDE, de versão 1.8.5, utilizando linguagem de programação em "C". Essa Interface Development, IDE originalmente desenvolvida para ser utilizadas com os micro controladores da família Arduino, também pode ser adaptada para que consiga reconhecer a família de placas ESP8266. Ela inclui um editor de códigos com recursos para realce da sintaxe, parênteses correspondentes, sendo capaz de compilar e carregar os programas diretamente para a placa ESP8266. Tal fato foi crucial na escolha desta IDE, uma vez que não existirá a necessidade de rodar programas em ambientes de linha de comando.

O Arduino foi criado em 2005 por um grupo de 5 pesquisadores: Massimo Banzi, David Cuartielles, Tom Igoe, Gianluca Martino e David Mellis. O objetivo era elaborar um dispositivo que fosse ao mesmo tempo barato, funcional e fácil de programar, sendo dessa forma acessível a estudantes e projetistas amadores. Além disso, foi adotado o conceito de hardware livre, o que significa que qualquer um pode montar, modificar, melhorar e personalizar o Arduino, partindo do mesmo hardware básico.

Assim, foi criada uma placa composta por um micro controlador Atmel, circuitos de entrada/saída e que pode ser facilmente conectada à um computador e programada via IDE (Integrated Development Environment, ou Ambiente de Desenvolvimento Integrado) utilizando uma linguagem baseada em C/C++, sem a necessidade de equipamentos extras além de um cabo USB.

O Arduino possui uma quantidade enorme de [sensores](https://www.filipeflop.com/categoria/sensores/) e componentes que você pode utilizar nos seus projetos. Grande parte do material utilizado está disponível em [módulos,](https://www.filipeflop.com/categoria/modulos/) que são pequenas placas que contém os sensores e outros componentes auxiliares como resistores, capacitores e leds.

Escrever um programa em Arduino é simples é necessário que você o conecte ao computador por meio de um cabo USB e utilize um ambiente de programação chamado IDE, onde você digitar o programa, fazer os testes para encontrar eventuais erros e transferir o programa para o dispositivo. [\(https://www.filipeflop.com/blog/o-que-e-arduino/\)](https://www.filipeflop.com/blog/o-que-e-arduino/)

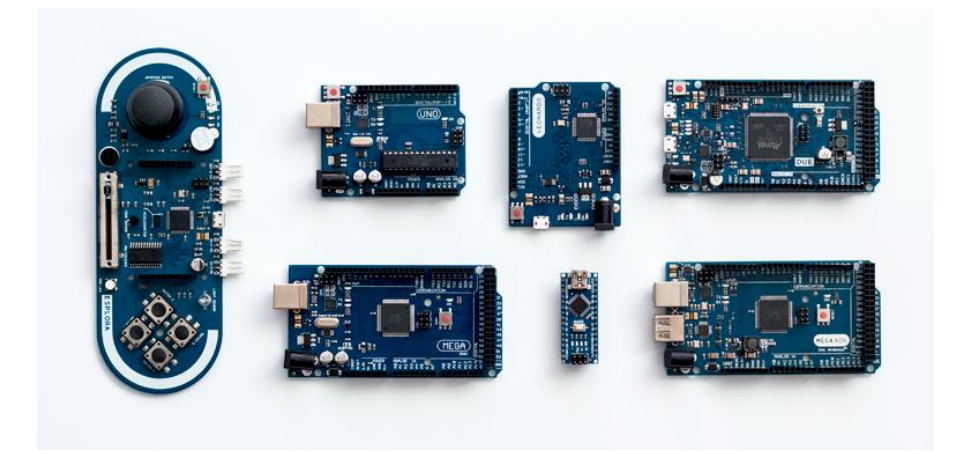

 Figura 2: micro controladores Fonte: https://www.filipeflop.com/blog/o-que-e-arduino

O Sensor de Corrente Não Invasivo SCT-013-000 é uma das opção de equipamento para medir corrente AC até 100A e que não seja invasivo. Muito usado em projetos com Arduino de automação residencial como medidores de corrente elétrica, proteção de motores AC, iluminação e dentre outros.

### Módulo wifi

Pesquisamos obre o módulo ESP8266 que é um dispositivo compacto e que pode oferecer conectividade wireless para o projeto. Internamente os módulos utilizam o mesmo controlador, o ESP8266 (datasheet), e o número de portas GPIO varia conforme o modelo do módulo. Dependendo do modelo, você pode ter interfaces I2C, SPI e PWM, além da serial. A alimentação de todos eles é de 3.3V, assim como o nível de sinal nos pinos. Os módulos têm uma CPU de 32Bits rodando a 80MHz, suportam internet nos padrões 802.11 b/g/n e vários protocolos de segurança como WEP, WPA, WPA2 etc. A programação pode ser feita via comandos AT ou usando a linguagem LUA. São ideais para projetos de [IoT](https://www.filipeflop.com/categoria/wireless-e-iot/) pois possuem pouquíssimo consumo de energia em modo sleep.

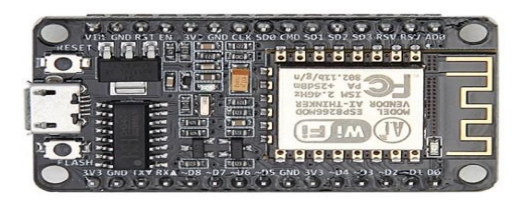

Figura 3: módulo ESP8266 Fonte:<https://www.filipeflop.com/blog/o-que-e-arduino>

O módulo [ESP8266 ESP-01](https://www.filipeflop.com/produto/modulo-wifi-esp8266-esp-01/) é o módulo mais comum da linha ESP8266. Ele é compacto (24,8 x 14,3 mm), e possui dois pinos GPIO que podem ser controlados conforme a programação. O ESP-01 pode ter o firmware regravado e/ou atualizado, conforme mostramos no post [Upgrade de Firmware do Módulo ESP8266,](https://www.filipeflop.com/blog/upgrade-de-firmware-do-modulo-esp8266/) utilizando interface serial. Uma pequena desvantagem desse tipo de módulo é a disposição dos pinos, que dificultam a utilização em uma protoboard, mas você pode facilmente utilizar um [adaptador para módulo wifi ESP8266](https://www.filipeflop.com/produto/adaptador-para-modulo-wifi-esp8266-esp-01/)  [ESP-01](https://www.filipeflop.com/produto/adaptador-para-modulo-wifi-esp8266-esp-01/) ou [jumpers macho/fêmea,](https://www.filipeflop.com/produto/jumpers-macho-femea-x40-unidades/) por exemplo.

O módulo wifi [ESP8266 ESP-05](https://www.filipeflop.com/produto/modulo-wifi-esp8266-esp-05/) é um módulo um pouco diferente das outras placas da linha

ESP8266, pois não possui portas que podemos usar para acionar dispositivos ou ler dados de sensores. Por outro lado, é uma alternativa interessante para projetos de IoT quando você precisa de uma boa conexão de rede/internet por um baixo custo.

O módulo [ESP8266 ESP-07](https://www.filipeflop.com/produto/modulo-wifi-esp8266-esp-07-com-adaptador/) também é um módulo compacto (20 x 16mm), mas com um layout diferente, sem os pinos de ligação. O módulo conta com uma antena cerâmica embutida, e um conector U-FL para antena externa. Esse módulo tem 9 GPIOS, que podem funcionar como pinos I2C, SPI e PWM. O layout do módulo permite que ele seja integrado facilmente à uma placa de circuito impresso, muito utilizada em projetos de automação residencial.

O módulo [ESP8266 ESP-12E](https://www.filipeflop.com/produto/modulo-wifi-esp8266-esp-12e/) é muito semelhante ao ESP-07, mas possui apenas antena interna (PCB). Tem 11 pinos GPIO e é muito utilizado como base para outros módulos ESP8266, como o NodeMCU, que veremos mais adiante.

O módulo [ESP8266 ESP-201](https://www.filipeflop.com/produto/modulo-wifi-esp8266-esp-201/) é um módulo um pouco mais fácil de usar em termos de prototipação, pois pode ser montado em uma [protoboard.](https://www.filipeflop.com/categoria/prototipagem/protoboard/) Os 4 pinos laterais, que são responsáveis pela comunicação serial, atrapalham um pouco esse tipo de montagem, mas você pode soldar esses pinos no lado oposto da placa, ou utilizar algum tipo de adaptador. O ESP-201 possui 11 portas GPIO, antena embutida e conector U-FL para antena externa. A seleção da antena é feita modificando um jumper (um resistor de 0 (zero) ohms) na parte superior da placa, ao lado do conector U-FL.

[\(https://www.filipeflop.com/blog/o-que-e-arduino acesso em 16/10/2](https://www.filipeflop.com/blog/o-que-e-arduino%20acesso%20em%2016/10/)001)

Utilizando o Google Docs, que é um conjunto de aplicativos da gigante Google LLC. Seus aplicativos são compatíveis com os do Microsoft Office, compondo-se atualmente de um editor de texto, um de apresentações, um de planilhas e um editor de formulários. Sua grande contribuição são que seus aplicativos funcionam totalmente online, possibilitando a edição através de um computador conectado à internet e que possua um navegador compatível (EULER, 2008).

Com o Google Docs abre a possibilidade de contar com colaboradores em seus arquivos, isto é, o usuário poderá selecionar pessoas que terão acesso ao seu documento delimitando as que só visualizarão como as que também terão possibilidade de realizar alterações. Tais modificações ficam salvas e, caso o criador do arquivo queira desfazê-las basta acessar o controle de versões do documento, onde obtém informações de quem acessou, quando alterou e o que foi modificado. Tudo simples e direto (EULER, 2008).

Para a realização do projeto aproveitar-se-á do Google Docs sua ferramenta de criação e edição de planilhas. Sua utilização possibilita a geração de um banco de dados, além de propiciar ao usuário a visualização das informações referentes ao consumo elétrico do componente que esteja ligado juntamente com o módulo proposto. A escolha ocorreu pelo fato do Google Docs ser uma plataforma online, gratuita e simples, além não precisar de um servidor dedicado à hospedar o banco de dados deste projeto.

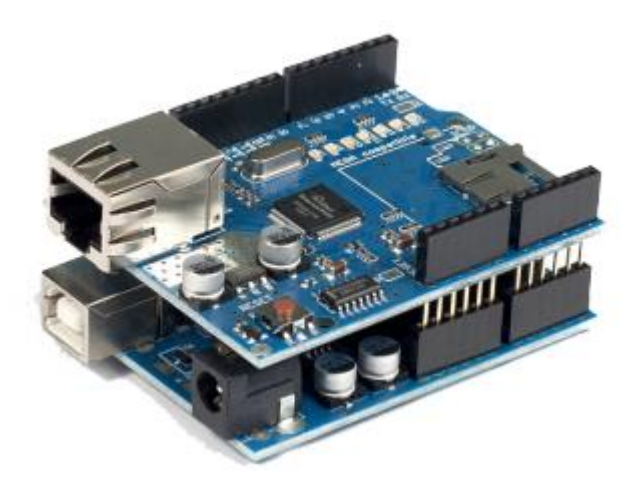

Figura 4: Junção das placas e inicio do protótipo

#### **2.5. Aplicação das disciplinas estudadas no Projeto Integrador**

Utilizamos as disciplinas de GESTÃO DE PROJETOS que nos auxiliou a montar a estrutura de gestão e escopo, a disciplina de PROGRAMAÇÃO DE COMPUTADORES nos preparou para execução de conceitos básicos de programação da linguagem C, onde foi utilizada no arduíno, utilizamos os conceitos de condicionais e laços no script do programa, REDES DE COMPUTADORES foi utilizada para fazer a comunicação do arduíno com o aplicativo, ou seja, endereço de IP, FISICA III, disciplina consultada para estudos e dimensionamento de sensores para medir corrente elétrica e calcular consumo custos da energia consumida.

#### **2.6 Metodologia**

Utilizamos como metodologia o Design Thinking que é um conjunto de métodos e ferramentas que combinam empatia, criatividade e racionalidade para atender as necessidades e abordar problemas, relacionados a futuras aquisições de informações, análise de conhecimento e propostas de soluções. O grande objetivo do Design Thinking é converter dificuldades, problemas e limitações em soluções. O trabalho com Design Thinking é dividido em 5 etapas distintas, como mostra a figura abaixo:

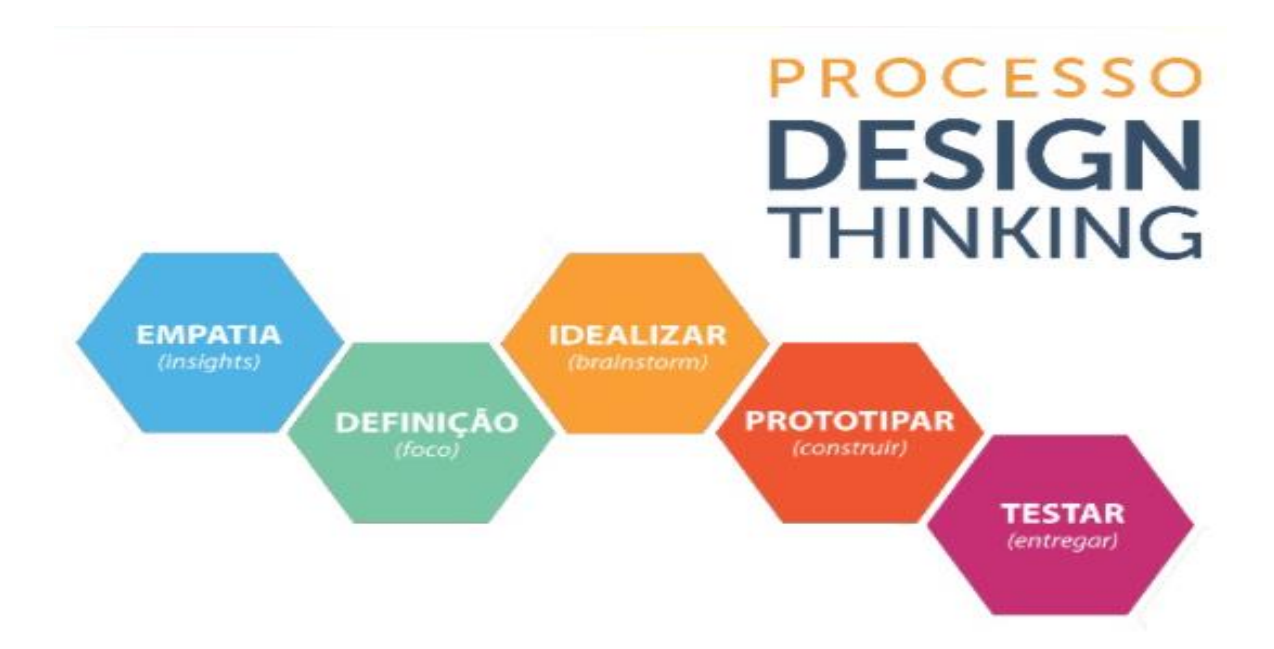

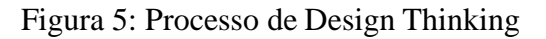

Fonte: https:/discutindoeconomia.blogspot.com/design-thinking-entenda-as-necessidades

- Empatia: Analisar, pesquisar e relacionar os problemas encontrados no dia a dia das familias em relação ao alto consumo de energia elétrica, através de uma pesquisa feita em nossa comunidade a pesquisa qualifica a dificuldade que as familias tem em relação a esse problema.
- Definir: Elaboramos um questionário onde foram entrevistados 150 familias em 95% dos casos todas elas relataram a preocupação ao consumo de energia elétrica em suas residências, cerca de 83% das familias acreditam que se tivesse uma forma de monitorar e acessar os equipamentos remotamente atraves de um aplicativo isso ajudaria na diminuição do consumo de energia elétrica, reduzindo assim o consumo e consequentemente o valor da tarifa paga.
- Gerar Idéias: Identificamos a necessidade do desenvolvimento de um sistema acessível, conectado individualmente a algum equipamento alimentado por eletricidade. Esse sistema será ultilizado para fornecer e informar em tempo real ao usuário o gasto de potência elétrica consumido diáriamente, apresentando também qual o seu custo monetário, também ainda irá permitir o acionamento remoto dos aparelhos eletrônicos utilizando uma conexão wireless. O acionamento poderá ser feito a partir de qualquer lugar por meio da utilização de dispositivos com acesso à internet.
- Prototipar: Nessa fase estamos ultilizando o software de reprodução em 3d, para prototipar o arduíno na placa de circuito e fazer a interligação com o aplicativo ou com a página que será programada em html para consulta pelo usuário.

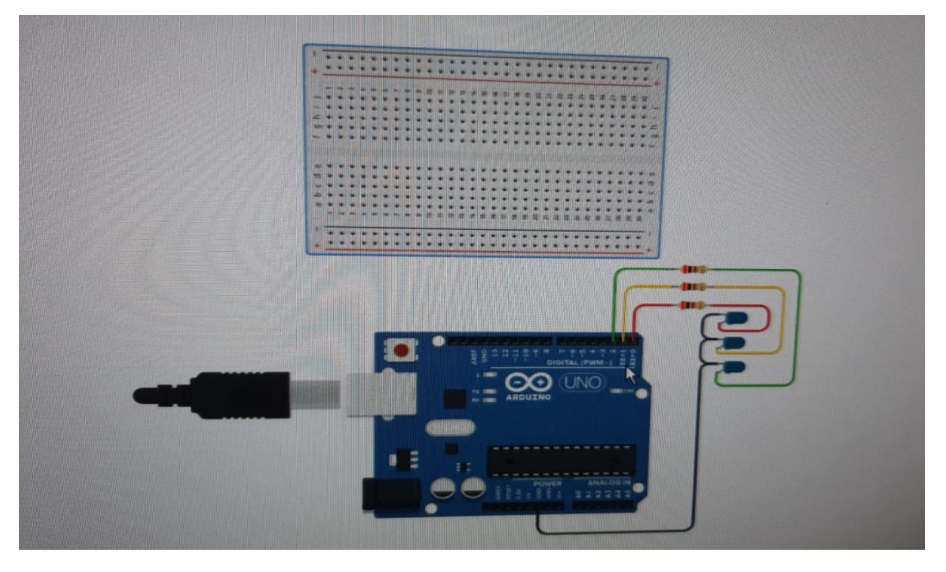

Figura 6: Inicio aplicação em 3D Fonte:<https://3dlab.com.br/tutorial-do-tinkercad-modelagem-3d>

O projeto foi desenvolvido com o auxílio da plataforma Blynk e TIKERCARD, onde criamos um banco de dados com acesso a geração de relatórios e com informações salvas em nuvem. Iniciamos o desenvolvimento do aplicativo com os seguintes experimentos:

Acoplamos um sensor de corrente na entrada de energia na caixa de disjuntores de uma residência, ele irá funcionar como um alicate amperímetro fazendo a interligação com o sensor de tensão que a faz ligação em paralelo com a entrada de cada fase. No caso deste dispositivo, será implementado somente para entrada monofásica para efeito de testes. O sistema é em tempo real os dados serão enviados para um banco de dados em nuvem na internet, podendo ser acessados através do aplicativo ou página online.

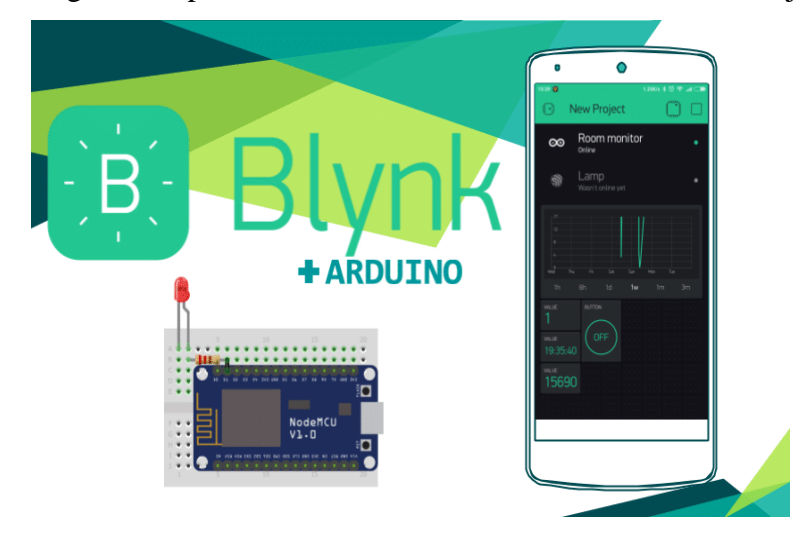

A Figura 7: Aplicativo ultilizado no desenvolvimento do Projeto.

Fonte: https://www.embarcados.com.br/introducao-ao-blynk-app/

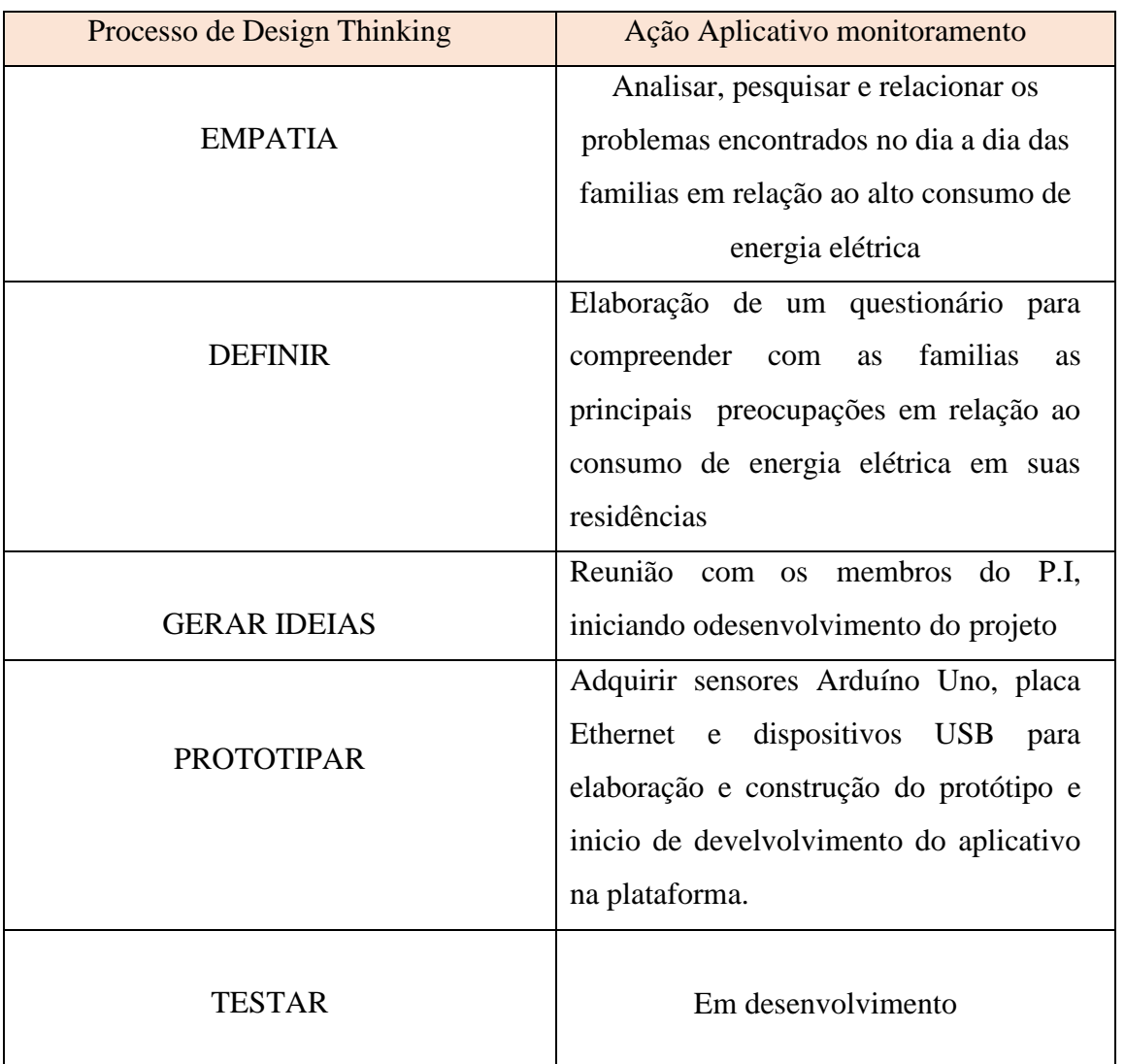

• Testar: A confecção do equipamento se divide em algumas partes, a primeira de todas é a análise do hardware envolvendo a coleta de dados feita pelos sensores de corrente e pelos sensores de tensão e armazenando-os e processando-os no Arduino. Após a leitura e processamentos desses dados, faz-se a comunicação entre o Arduino e o Ethernet para que os dados lidos e processados sejam armazenados em um banco de dados, assim pode-se acessá-los de qualquer lugar que tenha conexão wifi. O dispositivo ao todo deverá ser discreto por contar com kits embarcados e tecnologias já condensadas em módulos. Para todo o sistema ser instalado em uma residência, necessita-se de um cabo RJ45 (internet) para ser conectado ao Ethernet e com a outra ponta ligada ao modem com conexão para a internet. Os sensores ficarão posicionados ao lado da caixa de disjuntores, onde será analisado o consumo total, e o Arduino precisará de uma alimentação de 5V, podendo ser feito por pilha, porta USB.

No final iremos ultilizar uma aplicação interligada ao Arduino junto com a placa Ethernet

para que as informações dos dados coletos pelo dispositivo acoplado na caixa de dijuntores seja monitorado pelo usuário em tempo real, através do aplicativo desenvolvido.

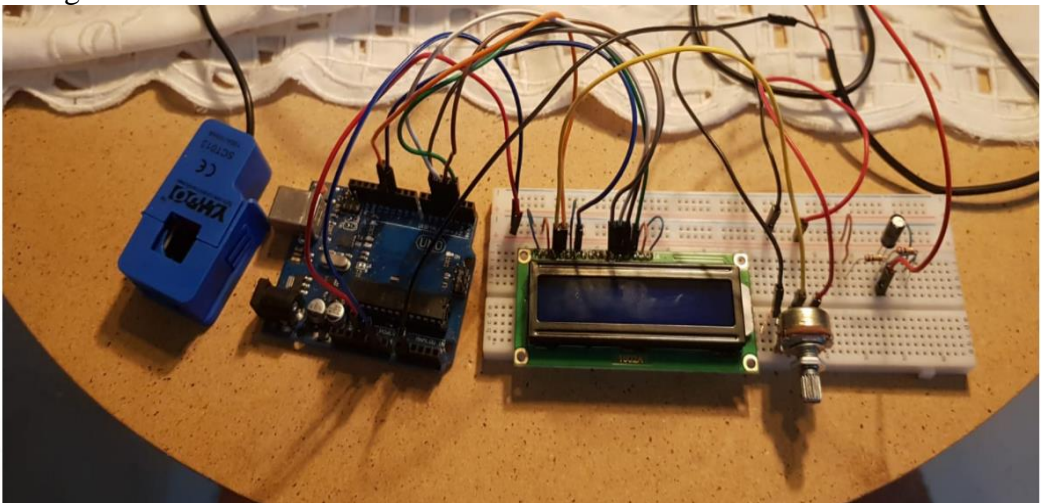

A Figura 8: Arduino conectado com o Ethernet Shield

Fonte: Inicio de projeto (própria)

### **3 . RESULTADOS**

### **3.1 Resultados Parciais**

No desenvolvimento do aplicativo, foi ciado um fluxograma para a elaboração de esquema de funcionalidade do sensor.

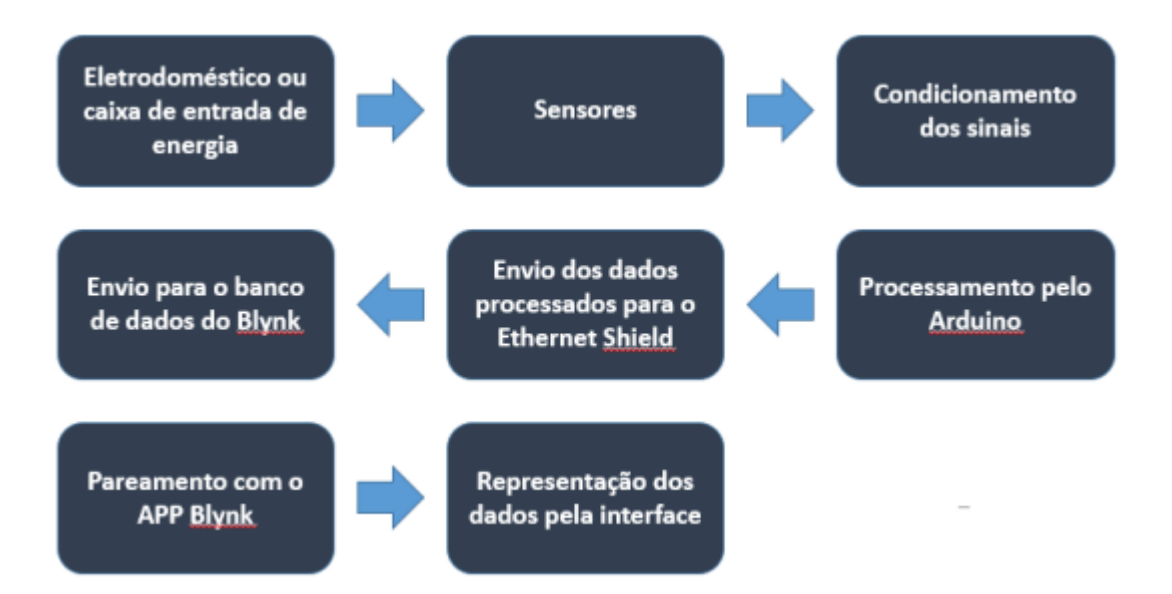

No primeiro teste do dispositivo foi priorizado as medidas e convergência de valores para que depois fosse enviado para a internet e apresentado em uma interface. Como aparelho de teste, foi utilizado um ferro de passar roupas com tensão de alimentação de 127V, 1200W de potência e, pelo fato de ser uma carga resistiva.

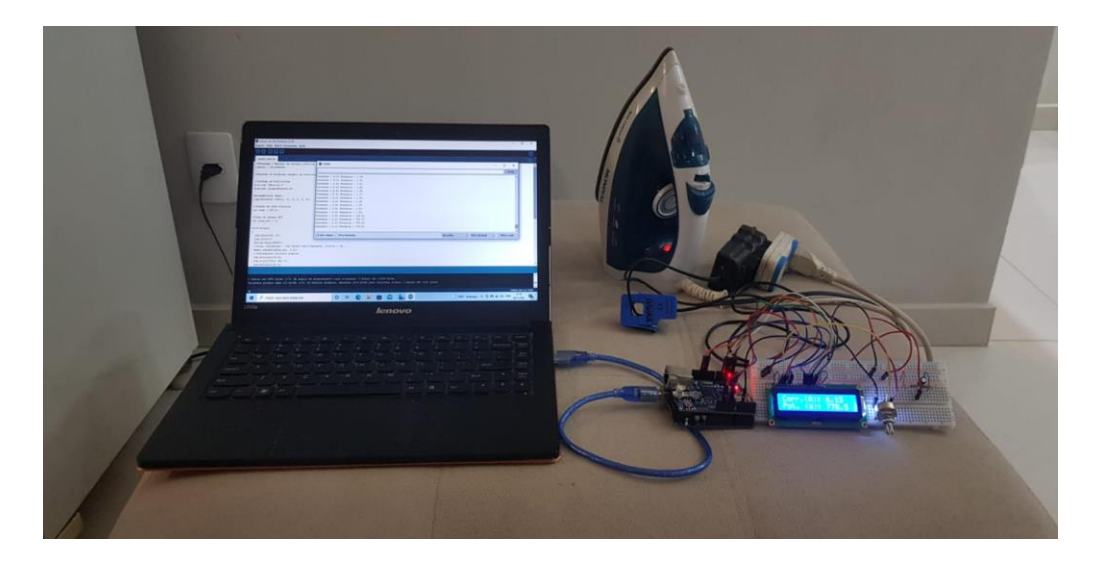

Figura 9: Teste com ferro de passar

Para que fosse possível ler os valores do aplicativo Blynk, montou-se 4 componentes de interface gráfica em sua interface: um Display mostrando o estado de LIGADO e DESLIGADO; um gráfico que registra potência ao decorrer do tempo, podendo variar sua linha do tempo, um Gauge para analisar o nível de tensão, um Gauge para analisar o nível de potência real. Novamente os resultados foram convergentes, tem-se 4 estados registrados, que consistem no estado desligado. Configuramos que as leituras acontecessem de 1 em 1 segundo e observase um pico, um vale, e algumas oscilações na onda de registro, sendo resultado da variação de potências registradas pelo dispositivo. Além disso, pelo gráfico com linha do tempo, pode-se enviar todos os dados para um e-mail cadastrado na interface.

A plataforma do Blynk proporciona uma infinidade de possibilidades funcionais, mostrando ser acessível aos usuário de forma experimental. Como o código do dispositivo em questão extrai tensão, corrente, potência aparente, potência real e fator de potência, qualquer uma dessas variáveis pode ser alocada dentro da interface com um simples ajuste.

### Figura 10: Acesso do usuário ao aplicativo

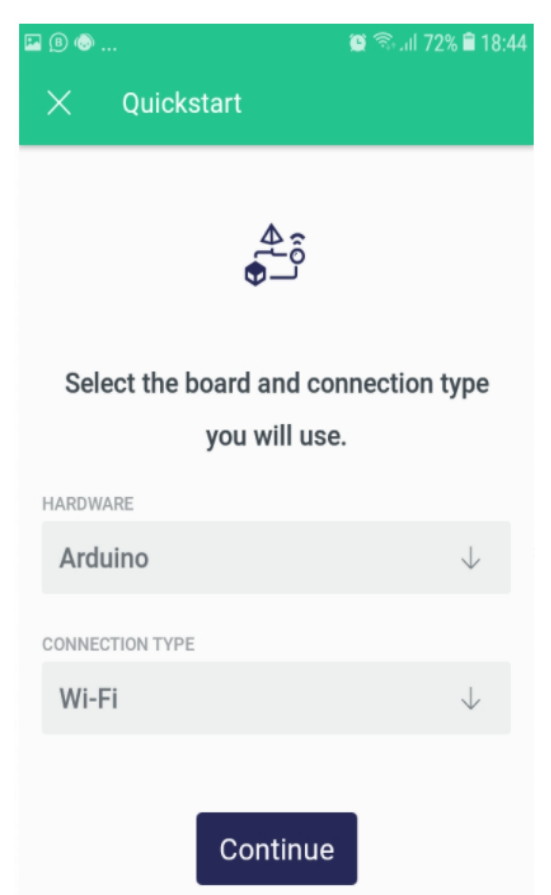

Figura11: Acesso a tela que liga ou desliga os aparelhos conectados

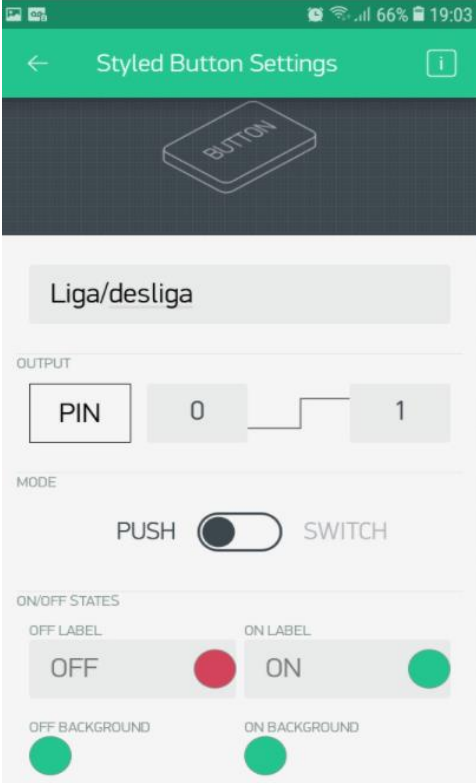

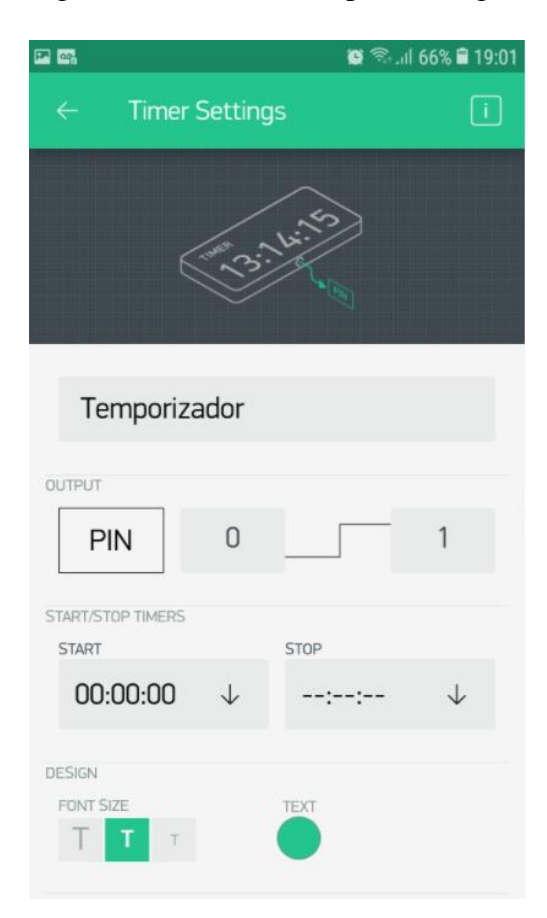

Figura 12: Acesso a tela para configurar o tempo de uso do aparelho

Figura 13: Tela de medição de energia com ajuste de tempo

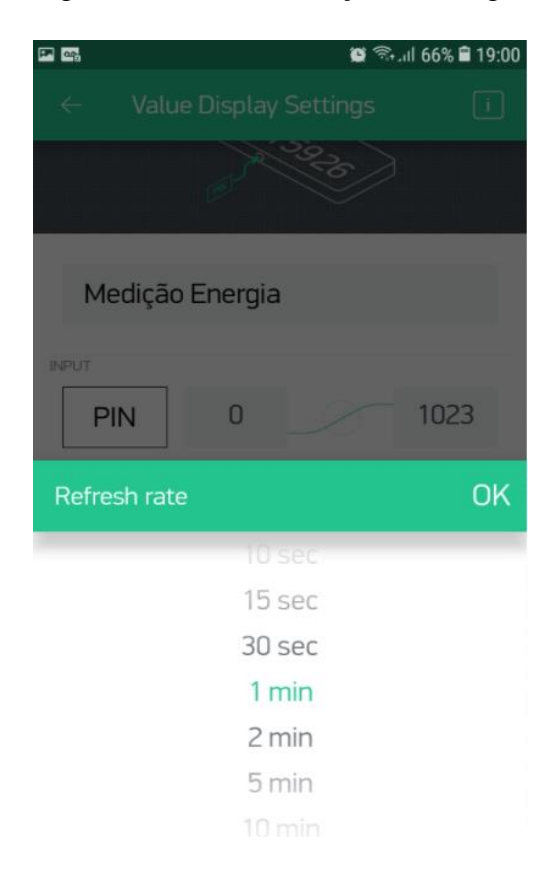

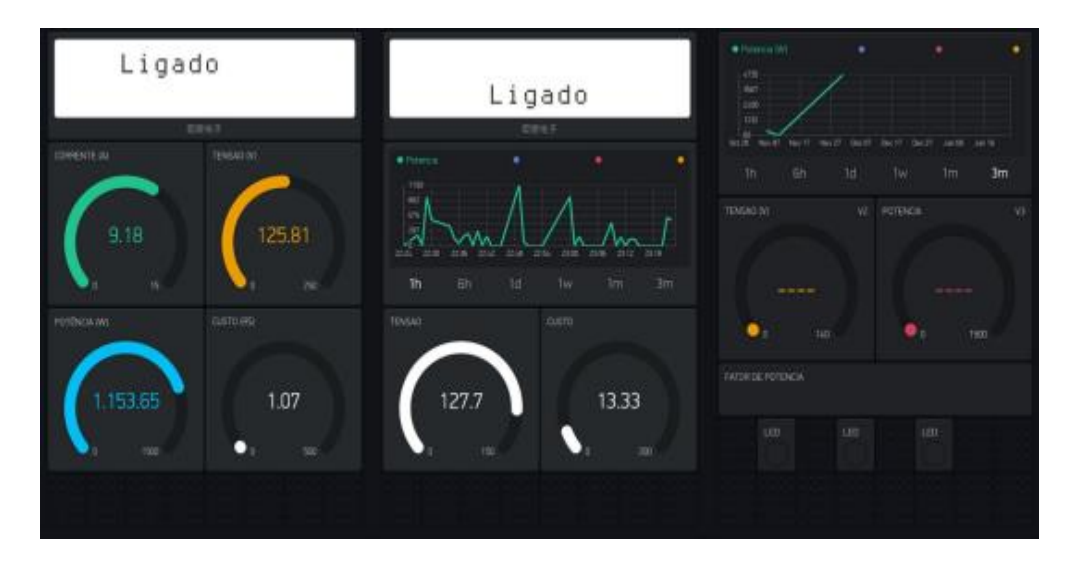

Figura 14: tela de medição dos aparelhos conectados

Neste primeiro momento, as experiências foram feitas como testes, então utilizou-se somente um sensor de corrente nas medições. Mas para cada fase do quadro geral de uma residência, deve ser acoplado um sensor de corrente, lendo fase por fase e posteriormente somado para o processamento final. Diferente de um sensor de tensão novo deve ser adicionado e calibrado caso haja algum dispositivo de 220 volts. Para eletrodomésticos e aparelhos de pequeno porte, este dispositivo se enquadra perfeitamente, pois é de fácil instalação. A única dificuldade que pode ocorrer é a dos cabos de força possuírem um revestimento mais resistente, exigindo que se rompa esse revestimento do cabo para envolver o sensor de corrente em um deles. Para cabos duplos já é mais fácil e rápido pois não há necessidade de abertura do revestimento. O dispositivo foi testado na residência de um aluno do grupo, onde o dispositivo foi acoplado na caixa de distribuição de energia e foram feitas as medições por 6 dias corridos (25/10 á 31/10), o dispositivo se mostrou eficiente em alguns aparelhos de pequeno porte conectados dentro da residência. O gráfico abaixo demonstra a medição em KMH nos dias mencionados.

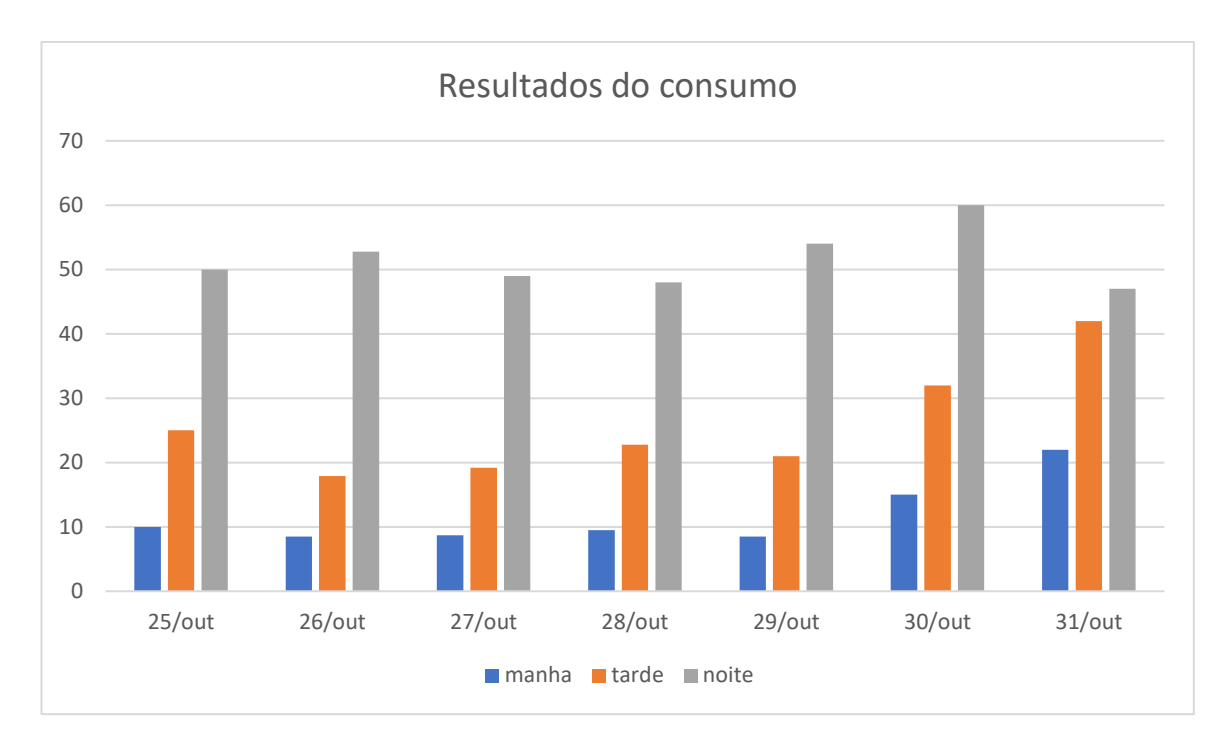

Figura 15: Gráfico demonstrativo para controle do consumo pelo usuário.

Durante esse processo foi observado que a medição do dispositivo se tornou eficaz em relação ao consumo diário, mostrando ao usuário em questão quais períodos o consumo de energia é maior. Nota-se que nos períodos da tarde para a noite o consumo é maior em relação ao consumo da manhã e aos finais de semana esse consumo aumenta em relação aos dias de semana, dando a menção ao usuário quais dia e horário o mesmo necessita diminuir o consumo. Foi observado com esse teste não será possível medir separadamente os aparelhos conectados e também adicionar o cálculo gasto em valores X KMH.

## **4. CONSIDERAÇÕES FINAIS**

Resumindo que a leitura de consumo de energia em tempo real e de forma remota é algo de grande ajuda para a economia do usuário em sua residência, ajudando na diminuição do consumo refletindo na parte econômica e ambiental na sociedade. Por ser um processo que vem sendo pesquisado por algumas empresas hoje no mercado existem alguns dispositivos que ajudam nesse controle, porém nada muito assertivo. No desenvolvimento do nosso projeto foi verificado a eficácia limitada das medições de consumo em KMH em aparelhos de pequeno porte, necessita se para uma melhor performance em resultados de medições um conjunto de dispositivos e de sensores um pouco mais elaborado para medição continua, principalmente nos aparelhos com potência em 220v, onde a conversão terá que ser feita para que o próprio dispositivo faça essa mudança na hora das medições. Acredita -se também seja necessário desenvolver um aplicativo de acesso mais disponível ao usuário onde o entendimento não seja tão complexo. Resumindo para efeito de teste os resultados obtidos foram muito satisfatórios nos dias em que efetuamos os testes de medição o acesso ao aplicativo foi rápido. A medição do consumo na residência, depois de alguns ajustes foi eficaz, mostrando ao usuário em quais momentos o mesmo deverá ficar mais atendo ao consumo.

### **REFERÊNCIAS**

<https://www.filipeflop.com/blog/o-que-e-arduino/>

<https://www.filipeflop.com/blog/o-que-e-arduino/>

ABESCO. 2015. Desperdício de energia gera perdas de 12,6 bilhões.

<http://www.abesco.com.br/pt/novidade/desperdicio-de-energia-gera-perdas-de-r-126-bilhoes>

SILVA, lala. 2008. Manual da tecnologia wireless. SMIL, Vaclav. 2004.

World history and energy. Encyclopedia of energy, c. cleveland, 1–13. THOMSEN, ADILSON. 2016.

MORAIS, JOSE. 2017. Banco de dados com google planilhas –

MURATORI e DAL BO, LALA. 2013. Automação residencial conceitos e aplicações.

MORAIS, Luciano Cardoso de. Estudo sobre o panorama da energia elétrica no Brasil e tendências futuras. 2015. 127 p. Dissertação (mestrado) - Universidade Estadual Paulista Júlio de Mesquita Filho, Faculdade de Engenharia, 2015. Disponível em: <http://hdl.handle.net/11449/132645>

NEWTON, C.Braga. Eletrônica Básica. 5a ed. (2001 - 1ª ed.) São Paulo: Editora do Instituto Newton C.Braga, 2012.

OPENNENERGYMONITOR. Sensores de TC - Uma introdução. Disponível em: <http://openenergymonitor.org/emon/buildingblocks/ct-sensors-introduction>. Acesso em 13 Julho 2015.

PROCOPIO, ET, et al. Implementação De Medidor De Energia Elétrica Em Plataforma De Hardware Livre Para Estudo Do Comportamento De Redes Inteligentes. XXXIX Congresso Brasileiro de Educação em Engenharia. 2011

GARCIA, Ricardo Ferreira; DE LIMA, Rodrigo Cavalcante; COIMBRA, Carmen Maria Manhães. AVALIAÇÃO DE UM SENSOR DE FLUXO UTILIZANDO PLACA MICROCONTROLADORA ARDUINO / AVALIAÇÃO DE UM SENSOR DE FLUXO USANDO UMA PLACA DE MICROCONTROLADOR ARDUINO. Revista Engenharia na Agricultura, v. 23, n. 2, pág. 162, 2015

PAULINO, Clóvis Aparecido. Estudo de tecnologias aplicáveis à automação da medição de energia elétrica residencial visando à minimização de perdas. São Paulo 2006. Tese (Mestrado em Engenharia Elétrica). Escola Politécnica da Universidade de São Paulo.

## **APÊNDICES**

https://docs.google.com/forms/d/1PDQEKNNEpBxQMDrl86zl5jdUad3qoLGnoerRl3CRnaQ/ edit